# **What's in the Box?**

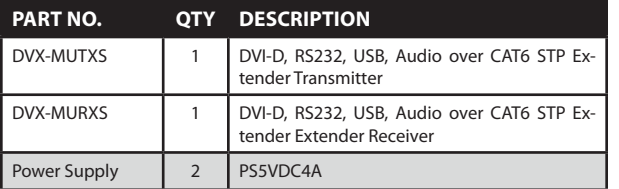

## **Technical Specifications**

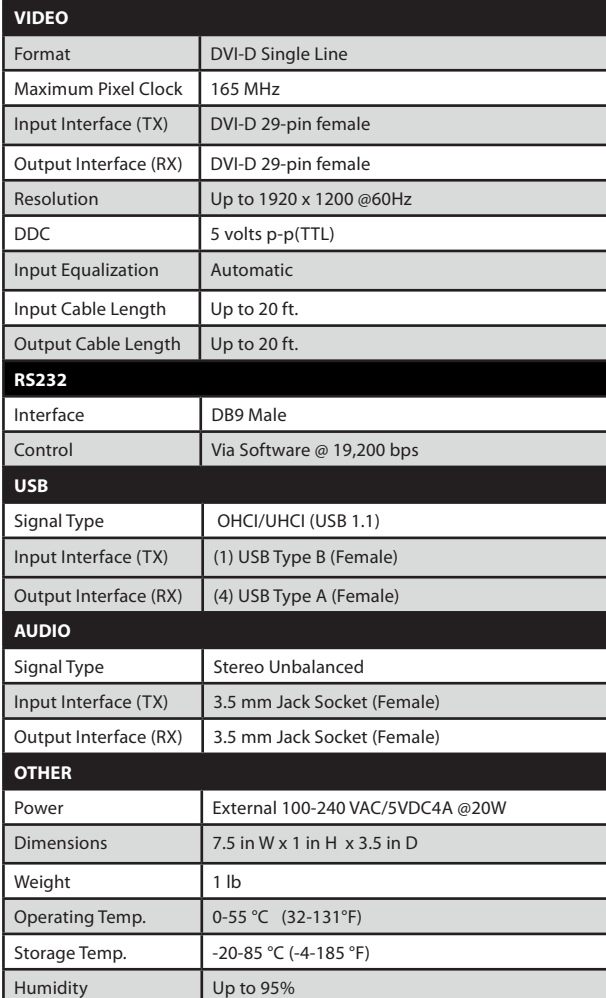

### **© Copyright 2011 Smart-AVI, All Rights Reserved**

### **NOTICE**

The information contained in this document is subject to change without notice. Smart-AVI makes no warranty of any kind with regard to this material, including but not limited to, implied warranties of merchantability and fitness for any particular purpose.

Smart-AVI will not be liable for errors contained herein or for incidental or consequential damages in connection with the furnishing, performance or use of this material.

No part of this document may be photocopied, reproduced or translated into another language without prior written consent from Smart-AVI.

For more information, visit www.smartavi.com.

#### CAT5/5e/6 CABLE SPECIFICATIONS

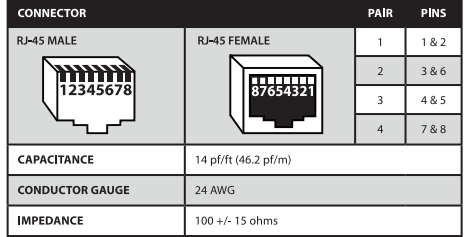

#### **RS-232 SPECIFICATIONS**

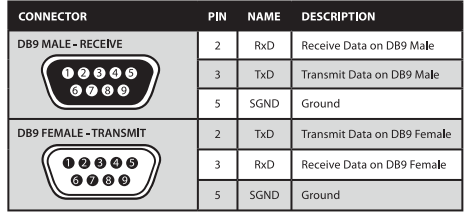

# **Smart-AVI**

SmartAVI, Inc. / Twitter: smartavi 11651 Vanowen St., North Hollywood, CA 91605 Tel: (818) 503-6200 Fax: (818) 503-6208 http://www.SmartAVI.com

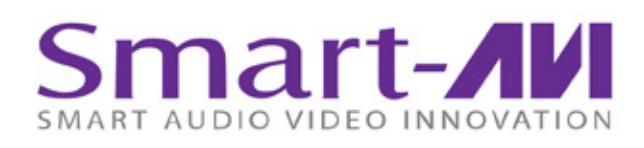

# *Installation Manual*

# DVX-Multi

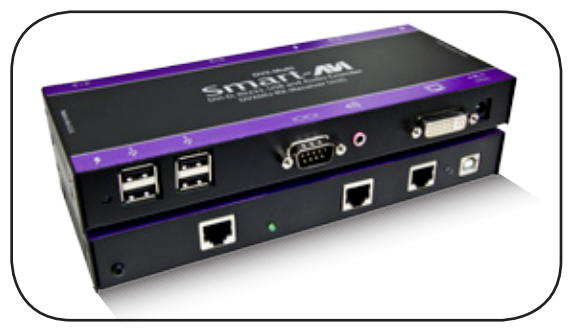

**DVI-D, RS232, USB 1.1 and Audio Extender up to 275 feet over 3 STP Cables**

### **Introduction**

The DVX-Multi extends DVI-D, RS232, USB 1.1 and Audio up to 275 feet over 3 STP Cables.

### **Features**

- Top image quality at all resolutions
- Resolutions up to 1920 x 1200 at 60Hz (1280 x 1024 at 75Hz)
- Distance: 275 feet with 3 CAT6 STP cables
- Compatible with all operating systems
- Compatible with all major KVM switches
- Rack mount options (19)
- Supports USB 1.1 keyboard and mouse
- Uses easy-to-install, inexpensive pair cable
- Data recovery for digital video
- Fully-compliant with USB 1.1 specifications
- Supports 1.5 and 12Mbps data rates
- External power adaptors for transmitter and receiver units
- Fully-transparent (does not use any emulation)
- Plug-and-play

### **Applications**

- **Medical Applications**
- **Industrial Work Areas**
- Home Theater Integration
- Digital Signage Deployment
- Information Kiosks/Displays
- Film/Recording Studios

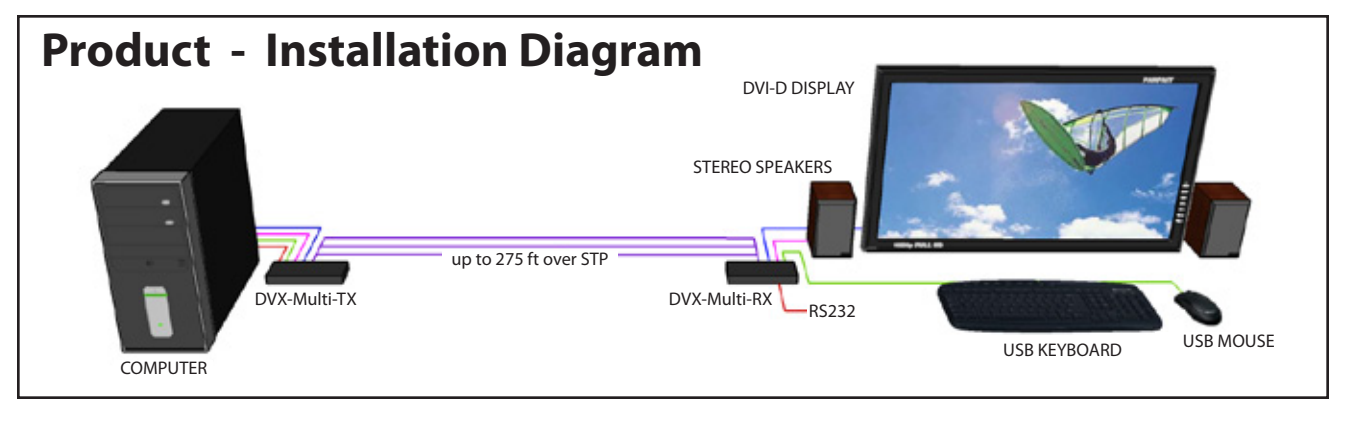

## **Connecting the DVX-Multi**

- 1. Power off all devices.
- 2. Connect a DVI-D source (computer) to the DVX-Multi-TX.
- 3. Connect an audio source to the DVX-Multi-TX.
- 4. Connect a USB source to the USB port of the the DVX-Multi-TX.
- 5. Connect RS232 devices to the DVX-Multi-TX.
- 6. Connect the DVX-Multi-TX to the the DVX-Multi-RX with three STP (Sheilded Twisted Pair) cables.
- 7. Connect a DVI display to the DVX-Multi-RX.
- 8. Connect speakers to the DVX-Multi-RX.
- 9. Connect up to 4 USB 1.1 devices to the DVX-Multi-RX.
- 10. Connect RS232 devices to the DVX-Multi-RX.
- 11. Connect the power supply the DVX-Multi-TX and DVX-Multi-RX.
- 12. Power on the computer, displays, speakers, RS232 devices and USB 1.1 devices.

# **Setting the DDC**

DDC provides plug-and-play capability to your displays. When you plug a display into your computer, the DDC table in the display tells the computer the optimal resolution to use. The DVX-Multi is capable of supporting two primary types of displays: PC and Mac. The default setting is PC.

To change this setting, first remove the top cover from the DVX-Multi TRANSMITTER by removing the four side screws. Next, locate the DIP switches near the rear of the device next to the Data Port (RJ45 Ethernet Port).  $\blacksquare$ 

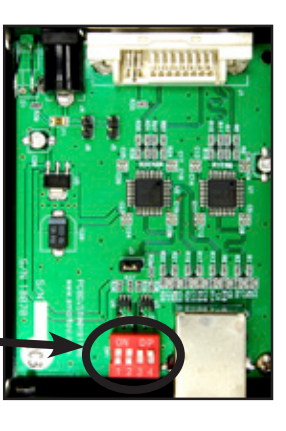

For PC, configure the switches as shown below:

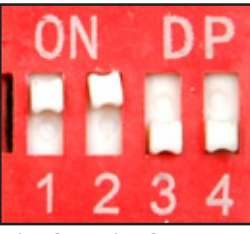

For Mac, configure the switches as shown below:

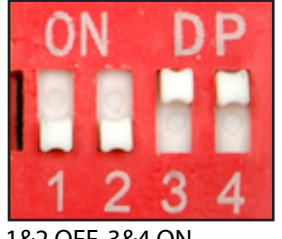

1&2 ON, 3&4 OFF 1&2 OFF, 3&4 ON